## **Centres de Primària.**

Els 6 cursos de primària estan distribuïts en 3 cicles.

L'avaluació és contínua i un alumne que comença un curs imparell (1r, 3r o 5t de Primària) tindrà les avaluacions PRIMERA, SEGONA i TERCERA, de manera que quan s'imprimisquen els butlletins de juny apareixeran les notes de les 3 avaluacions (1a, 2a i 3a).

Els alumnes que continuen en el següent curs del cicle, és a dir que estan matriculats en cursos parells (2n, 4t i 6t) tindran les avaluacions QUARTA, QUINTA I FINAL, de manera que quan s'imprimisquen els butlletins de juny, apareixeran les notes de les 6 avaluacions (1a, 2a, 3a, 4a, 5a i Final), les 3 primeres avaluacions corresponents al curs anterior i la resta al curs actual.

Si l'alumne repetix curs cal tindre la precaució de revisar les qualificacions perquè el programa guarda les notes de l'alumne. Cal introduir les notes sobreescrivint les ja existents i revisant totes les notes de totes les assignatures, ja que poden quedar qualificacions del curs anterior si no les hem modificat.

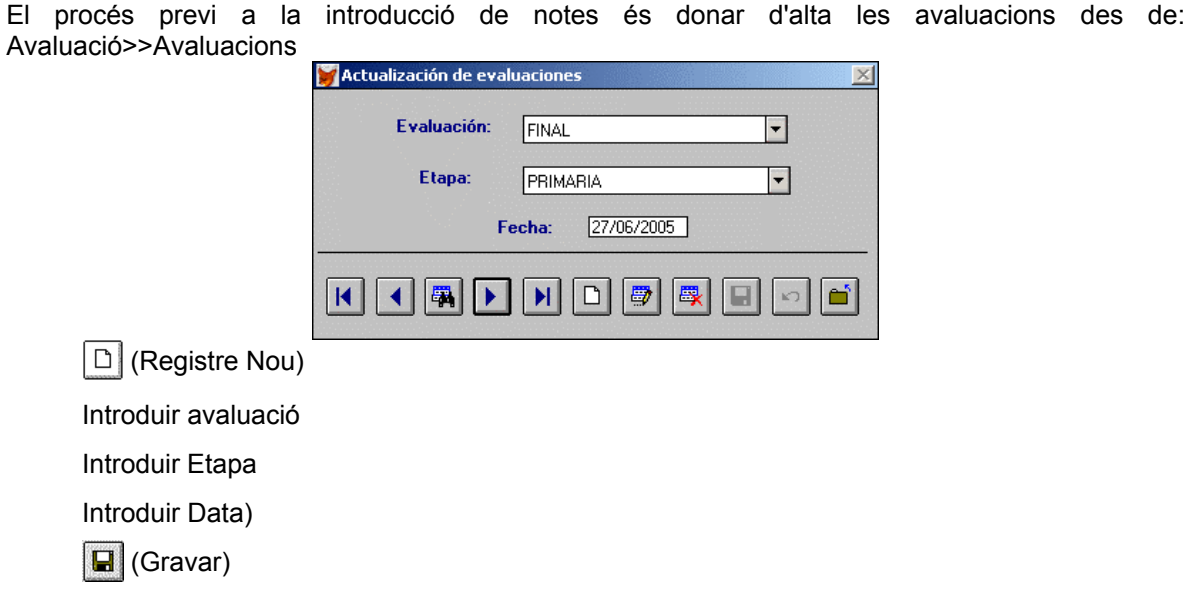

A efectes de dates, en un mateix curs escolar tindran la mateixa data la 1a i la 4a avaluació (desembre), de la mateixa manera la 2a i la 5a avaluació (març-abril) i la 3a i la FINAL (juny)

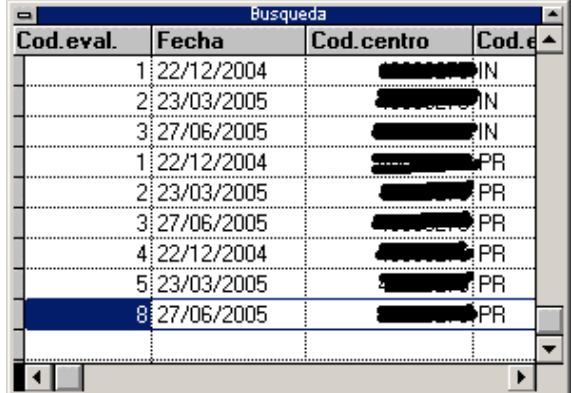

Només les qualificacions de l'avaluació FINAL són les que passen a l'històric de notes.

## **Centres Rurals Agrupats (CRAs).**

L'agrupació de l'alumnat en els CRAs és molt variable. Depén dels cursos en què està matriculat l'alumnat, de les unitats creades en cada aulari i del personal docent assignat, així com la casuística particular de cada Centre.

Les recomanacions per a la utilització del programa de Gestió de Centres (GESCEN) són:

- 1. Matricular l'alumne/a en el curs que li correspon, independentment del grup a què assistirà.
- 2. Crear només els grups que existixen en cada aulari, sempre agrupant l'alumnat pel curs superior. Posarem 3 exemples d'agrupament:
	- − CAS A: 3 grups que corresponen a cada un dels enllustres. Als tres grups els anomenem 2PRIA, 4PRIA i 6PRIA. El grup de 2PRIA estarà format per alumnat de 1r i 2n curs de Primària. El grup de 4PRIA estarà format per alumnat de 3r i 4t curs de Primària. El grup de 6PRIA estarà format per alumnat de 5t'i 6t curs de Primària.
	- − CAS B: 2 grups en tota la Primària, dividint així els Cicles estàndards. Als dos grups els anomenem 3PRIB i 6PRIB. El grup de 3PRIB estarà format per alumnat de 1r, 2n i 3r curs de Primària. El grup de 6PRIB estarà format per alumnat de 4t, 5t i 6t curs de Primària.
	- − CAS C: 1 grup per a tota la Primària. Al grup li anomenem 6PRIC. El grup de 6PRIC estarà format per alumnat de 1r, 2n, 3r, 4t, 5t i 6t curs de Primària.
- 3. Si el curs coincidix amb el grup, podem matricular l'alumne/a directament en el grup. Un
- alumne/a que cursarà 6t de Primària es pot matricular directament al grup de 6PRIB, per exemple, a què assistirà. (2n. botó)

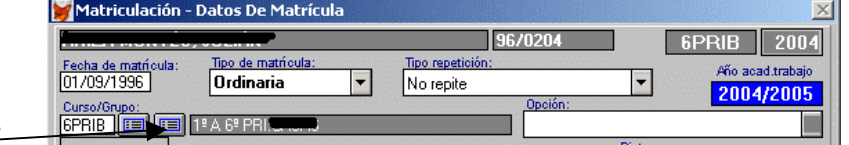

- 4. Si el curs no correspon al grup on assistirà, matricularem l'alumne/a en curs i després li
	- assignarem grup (s'explica en el següent pas). Seleccionarem el curs del primer botó.

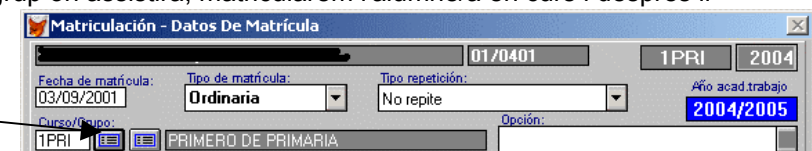

- 5. A continuació, cal assignar a cada alumne que ja està matriculat en el seu curs el grup que li
- corresponga. Este procés es realitza des de: Alumnes>>Canvi a l'alumne de...>>Especial de grup. Primer seleccionar l'alumne/a i després seleccionar el grup a què

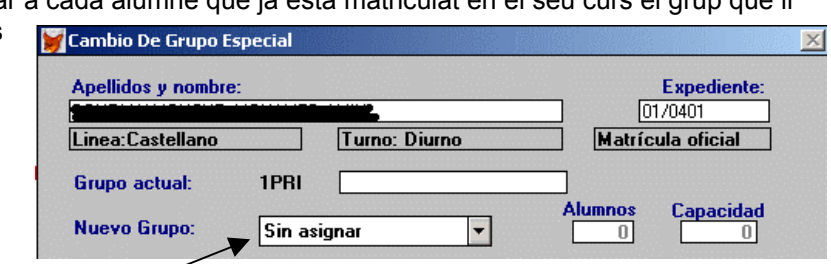

assistirà del desplegable "Nou grup"

Este procés cal realitzar-lo per a cada alumne/a que no estiga matriculat en el grup, és a dir per als alumnes que hem matriculat en curs i no en grup (punt 4 d'esta pàgina), pel que cal assignar-li el grup a què assistirà, independentment del curs en què estiga matriculat.

- 6. Les avaluacions tindran el mateix tractament que en un Centre de Primària, independentment del grup en què físicament es troba l'alumne/a. (VEURE PÀGINA ANTERIOR)
- 7. A l'hora d'introduir notes és on cal tindre la precaució de triar l'avaluació correcta segons l'alumnat. Per exemple si agafem el grup 2PRIA del cas A exposat en el punt 2. de la pàgina anterior, en el mateix grup tenim alumnes de 1r i de 2n de Primària. A l'hora d'introduir les notes des de: Avaluació>>Introducció de Notes>>Per grup-avaluació

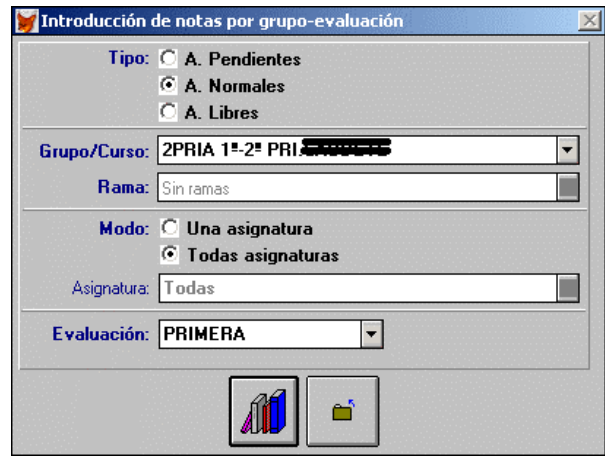

Si triem l'avaluació PRIMERA per al grup de 2PRIA, apareixeran tots els alumnes que assistixen al grup 2PRIA, és a dir de 1r i de 2n de Primària. Però només hem de posar les qualificacions als alumnes de 1r de Primària que són els que tenen la PRIMERA avaluació. Els alumnes de 2n de Primària ja van tindre la primera avaluació el curs passat i el programa guarda la nota i a més es reflectix en el butlletí de notes.

Per a introduir la nota als alumnes de 2n de Primària cal triar l'avaluació QUARTA i posar les notes només als alumnes de 2n de Primària en la quarta avaluació.

En el quadro inferior podem apreciar com ixen les notes de:

1a avaluació de 1r de Primària corresponent al Primer Trimestre del curs actual.

1a avaluació de 2n de Primària corresponent al Primer Trimestre del curs anterior.

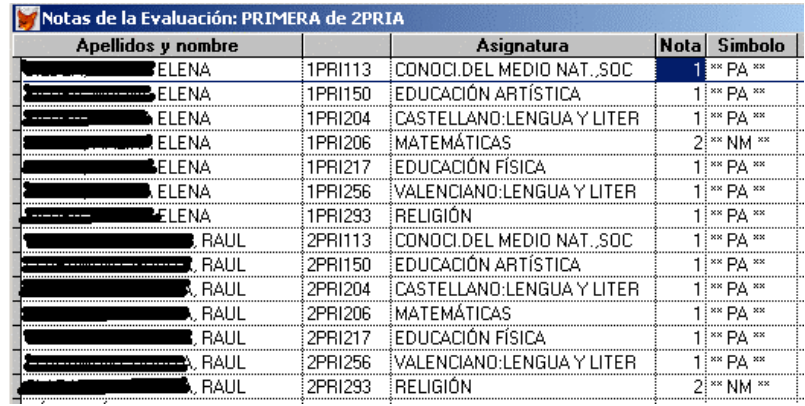

Per al curs escolar 2004/05 les qualificacions del PRIMER TRIMESTRE (desembre-04) corresponen:

1a avaluació per als cursos de 1r, 3r i 5t de Primària 4a avaluació per als cursos de 2n, 4t'i 6t de Primària

8. Si seguim les indicacions dels punts anteriors, podrem traure les actes de notes per a les 6 avaluacions conservant les notes del curs anterior.